## HOW TO NAVIGATE

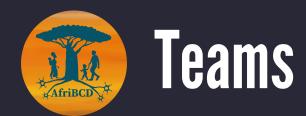

01

## **CHANNELS**

Channels are dedicated to different topics:

- 1. General
- 2. Funding Resources
- 3. Measures, Tasks, Tools
- 4. Member Introductions
- 5. Open Science and Data Sharing
- 6. Opportunities Hub
- 7. Research Help Desk

Each channel is further divided into Posts and Files

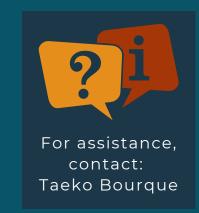

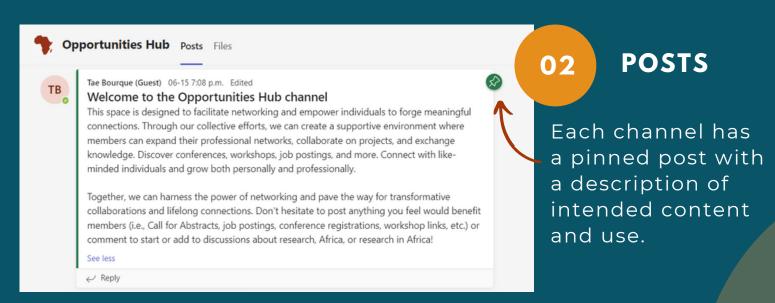

\*In all channels: Everyone is welcome to post new content or interact with existing posts. We simply ask that you choose the appropriate channel.

03

## **SELECTING APPROPRIATE CHANNEL**

Read the pinned post in each channel for more information about the content that should be included. If you are unsure, please contact: Taeko Bourque

To contact a member of the CoP directly, click on the Chat option (left menu). This will then open the Chat tab. You can see existing conversations or start a new one by clicking here...

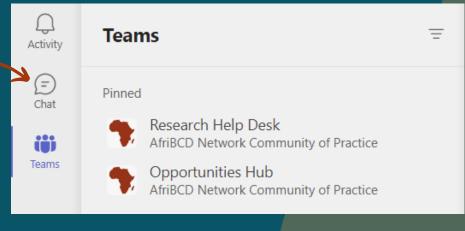

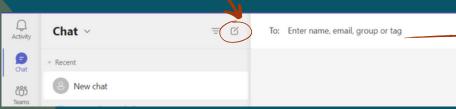

... and entering the name of the person you'd like to contact

04

## **FILES**

Browse files for helpful information or upload your own documents.

Ex: we have weekly asynchronous paper discussions. Everyone is welcome to upload paper suggestions to the appropriate folder.

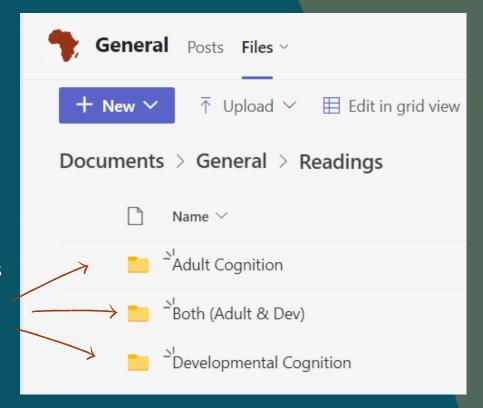